# **ENGLISH**

**DEUTSCH**

# **D-Link QUICK INSTALLATION GUIDE FRANÇAIS**

### DWM-222 4G LTE USB ADAPTER

# PRODUCT SETUP

# PRODUKT-SETUP CONFIGURATION DU PRODUIT

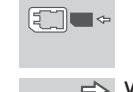

TROUBLESHOOTING

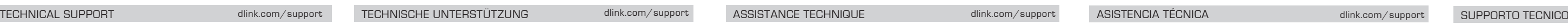

# **ESPAÑOL ITALIANO**

# CONFIGURACIÓN DEL PRODUCTO CONFIGURAZIONE DEL PRODOTTO

# $\Box$

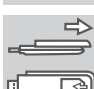

### **PRIMA DELL'USO INSERIRE LA SCHEDA SIM**

# dlink.com/support dlink.com/support

TECHNISCHE ONDERSTEUNING

# **NEDERLANDS**

### PRODUCTINSTALLATIE

 $\Box$ 

æ

ब्ब

<del>چ کے</del> nehmen Sie sie ab. Legen Sie dann die SIM-Karte der Richtungsanweisung entsprechend ein.

# PROBLEEMOPLOSSING

# **POLSKI ČESKY MAGYAR**

 $\Box$ 

dlink.com/support POMOC TECHNICZNA TECHNICKÁ PODPORA TECHNIKAI TÁMOGATÁS dlink.com/support dlink.com/support dlink.com/support

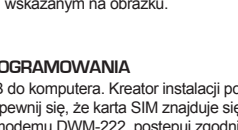

# ROZWIĄZYWANIE PROBLEMÓW ŘEŠENÍ PROBLÉMŮ HIBAELHÁRÍTÁS

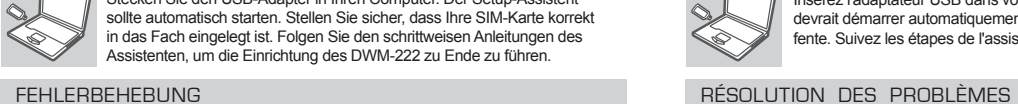

# **NORSK**

# TEKNISK SUPPORT

### PRODUKTOPPSETT

# $\text{C}$  .

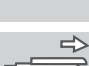

#### **SETT INN SIM-KORTET FØR BRUK**

### FEILSØKING

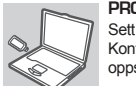

#### **VOR GEBRAUCH DES GERÄTS DIE SIM-KARTE EINSETZEN** Schieben Sie die Abdeckung auf der Rückseite des Geräts auf und

#### **SOFTWAREINSTALLATION**

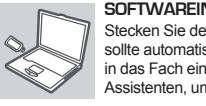

# Stecken Sie den USB-Adapter in Ihren Computer. Der Setup-Assistent

**1. OÙ PUIS-JE TROUVER DAVANTAGE D'INFORMATIONS SUR L'UTILISATION DE CE** 

**INSÉREZ LA CARTE SIM AVANT UTILISATION** Faites glisser le capot à l'arrière de l'appareil et soulevez-le. Puis, insérez

la carte SIM en respectant le sens de l'icône.

**PÉRIPHÉRIQUE ?**

O C

Un manuel d'utilisation complet est disponible pour le DWM-222. Ouvrez le D-Link Mobile Connection Manager (Gestionnaire des connexions mobiles D-Link) et cliquez

sur : Help (Aide).

# INSTALACJA PRODUKTU NASTAVENÍ VÝROBKU NASTAVENÍ VÝROBKU NASTAVENÍ VÝROBKU NASTAVENÍ VÝROBKU NASTAVENÍ VÝROBKU NASTAVENÍ VÝROBKU NASTAVENÍ VÝROBKU NA VILA VERMÉKBEÁLLÍTÁS

**2. POURQUOI NE PUIS-JE ME CONNECTER À UN RÉSEAU DE SERVICE MOBILE ?** Le DWM-222 fonctionne avec une carte SIM enregistrée avec un réseau de service compatible. Pour obtenir des informations sur les services auxquels votre carte SIM

offre accès, veuillez contactez votre fournisseur de service mobile. **3. POURQUOI LE LOGICIEL DEMANDE-T-IL UN CODE PIN ?**

Pour des raisons de sécurité, un code PIN est activé sur certaines cartes SIM. Si la carte SIM a déjà été utilisée sur un autre appareil, le numéro PIN sera le même qu'avant. Si vous n'avez pas configuré de numéro PIN, veuillez contacter votre

fournisseur de services mobiles.

- **1. WO FINDE ICH MEHR INFORMATIONEN ZUR VERWENDUNG DIESES GERÄTS?** Für den DWM-222 steht ein umfassendes Benutzerhandbuch zur Verfügung. Öffnen Sie
- den D-Link Mobile Connection Manager und klicken Sie auf: Help (Hilfe). **2. WARUM KANN ICH KEINE VERBINDUNG ZU EINEM MOBILFUNKNETZ BEKOMMEN?** Zur Verwendung des DWM-222 benötigen Sie eine bei einem kompatiblen Funknetzanbieter registrierte SIM-Karte. Wenden Sie sich bitte an Ihren Mobilfunkanbieter,
- wenn Sie Informationen zu dem Dienstangebot wünschen, auf das Ihnen Ihre SIM-Karte Zugriff bietet **3. WARUM FORDERT DIE SOFTWARE DIE EINGABE EINER PIN?** Aus Sicherheitsgründen ist bei einigen SIM-Karten eine PIN aktiviert. Wenn die SIM in

# einem früheren Gerät verwendet wurde, ist die PIN die gleiche wie vorher. Sollten Sie keine PIN angegeben haben, wenden Sie sich bitte an Ihren Mobilfunkbetreiber.

### **LED-ANZEIGE**

Rot (Durchgehend): Keine SIM-Karte/Fehler Grün (durchgehend leuchtend): Netzwerkregistrierung (nicht verbunden)

TECHNISCHE UNTERSTÜTZUNG ASSISTANCE TECHNIQUE

**INSTALLATION DU LOGICIEL**

Insérez l'adaptateur USB dans votre ordinateur. L'assistant de configuration devrait démarrer automatiquement. Vérifiez que la carte SIM est dans la fente. Suivez les étapes de l'assistant pour configurer le DWM-222.

**INDICATION DU VOYANT**

 $\Box$ 

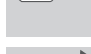

Rouge (reste allumé) : Pas de carte SIM / Erreur Vert (reste allumé) : Enregistré sur le réseau (pas connecté)

Vert (clignotement) : Connecté au réseau

#### **1. ¿DÓNDE PUEDO ENCONTRAR MÁS INFORMACIÓN ACERCA DE CÓMO UTILIZAR ESTE DISPOSITIVO?**

- Existe un manual de usuario completo disponible para el DWM-222. Abra el gestor de conexión móvil D-Link y haga clic en: Ayuda. **2. ¿POR QUÉ NO PUEDO CONECTAR CON UNA RED DE SERVICIO MÓVIL?** El DWM-222 necesita una tarjeta SIM registrada con una red de servicio compatible.
- Para obtener información acerca de los servicios a los que le proporciona acceso la tarjeta SIM, póngase en contacto con su proveedor de servicio móvil. **3. ¿POR QUÉ PIDE EL SOFTWARE UN NÚMERO DE PIN?**
- Por motivos de seguridad, algunas tarjetas SIM tienen un numero de PIN activado. Si la tarjeta SIM se ha utilizado en otro dispositivo, el PIN será el mismo utilizado con anterioridad. Si no ha establecido un PIN, póngase en contacto con su proveedor de servicio móvil.
- **1. DOVE È POSSIBILE REPERIRE ULTERIORI INFORMAZIONI SULL'USO DEL DISPOSITIVO?** Per il dispositivo DWM-222 è disponibile un manuale dell'utente completo. Aprire lo strumento di gestione delle connessioni mobili D-Link e fare clic su: Guida.
- **2. PERCHÉ NON È POSSIBILE CONNETTERSI A UNA RETE DI SERVIZI MOBILI?** Per utilizzare il dispositivo DWM-222 è necessario registrare una scheda SIM con una rete di servizi compatibili. Per informazioni sui servizi accessibili tramite la scheda SIM, contattare il fornitore di servizi di telefonia mobile.
- **3. PERCHÉ IL SOFTWARE RICHIEDE L'INSERIMENTO DI UN CODICE PIN?** Per motivi di sicurezza in alcune schede SIM è attivato un codice PIN. Se la SIM è già stata utilizzata con un altro dispositivo, il codice PIN sarà uguale a quello precedente. Se non è stato impostato alcun PIN, contattare il fornitore di servizi di telefonia mobile.

**PRZED UŻYCIEM WŁÓŻ KARTĘ SIM** Zsuń pokrywę z tyłu urządzenia i podnieś ją. Następnie włóż kartę SIM جست ہے۔<br>ا zgodnie z kierunkiem wskazanym na obrazku. ত

 $\Box$ 

Posuňte kryt na zadní straně zařízení a zvedněte jej. Poté vložte SIM kartu  $\implies$ podle ikony. छ

#### **HASZNÁLAT ELŐTT HELYEZZE BE A SIM-KÁRTYÁT** Csúsztassa el a fedelet az eszköz hátoldalán, majd emelje le. Ezt követően az ikon irányát követve helyezze be a SIM-kártyát. 回

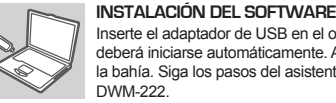

Inserte el adaptador de USB en el ordenador. El asistente de configuración deberá iniciarse automáticamente. Asegúrese de que la tarjeta SIM está en la bahía. Siga los pasos del asistente para completar la configuración del

#### **INSTALLAZIONE DEL SOFTWARE**

Collegare l'adattatore USB al computer. La configurazione guidata verrà avviata automaticamente. Assicurarsi che la scheda SIM sia inserita nello slot. Seguire i passaggi della procedura guidata per completare la configurazione del DWM-222.

### SOLUCIÓN DE PROBLEMAS RISOLUZIONE DEI PROBLEMI

#### **INDICACIÓN DEL LED**

Rojo (encendido fijo): No hay tarjeta SIM/ Error Verde (encendido fijo): registrarse en la red (no conectar) Verde (parpadeo): conectado a la red

#### **SIGNIFICATO DEI LED**

Rosso (acceso fisso): nessuna scheda SIM/ errore Verde (acceso fisso): rete di registrazione (non connesso) Verde (lampeggiante): connesso alla rete

Deslice la cubierta hacia la parte posterior del dispositivo y levántela. A continuación, inserte la tarjeta SIM siguiendo la dirección que indica el icono.

Far scorrere il coperchio sul retro del dispositivo e sollevarlo. Inserire quindi la scheda SIM seguendo la direzione indicata dall'icona.

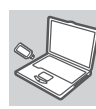

Slide the cover on the back of the device and lift off. Then insert the SIM card by following the icon direction.

Insert the SIM card by following the icon direction shown in the diagram on the **Example 3** left or use the SIM adapter if required.

### **INSERT SIM CARD BEFORE USING**

- **1. WAAR VIND IK MEER INFORMATIE OVER HET GEBRUIK VAN DIT TOESTEL?** Er is een uitgebreide gebruikershandleiding beschikbaar voor DWM-222. Open de D-Link Mobile Connection manager en klik op: Help.
- **2. WAAROM KAN IK GEEN VERBINDING MAKEN MET MIJN MOBIELE SERVICENETWERK?** De DWM-222 vereist een SIM-kaart die geregistreerd is bij een compatibel servicenetwerk. Neem contact op met uw mobiele serviceprovider voor meer informatie over de diensten waartoe uw SIM-kaart toegang verleent.
- **3. WAAROM VRAAGT DE SOFTWARE OM EEN PIN-NUMMER?** Omwille van veiligheidsredenen is op sommige SIM-kaarten een PIN-nummer geactiveerd. Indien de SIM op een vorig toestel werd gebruikt, is de PIN dezelfde als voorheen. Neem contact op met uw mobiele service provider indien u geen PIN hebt ingesteld.
- Rendelkezésre áll egy áttekintő Felhasználói kézikönyv a DWM-222-hez. Nyissa meg a D-Link Mobilkapcsolat kezelőt, és kattintson ide: Súgó.
- **2. MIÉRT NEM TUDOK KAPCSOLÓDNI A MOBILSZOLGÁLTATÓ HÁLÓZATÁHOZ?** A DWM-222 a kompatibilis hálózati szolgáltatónál regisztrált SIM-kártyát igényel. További információkat azon szolgáltatásokról, amelyekhez a SIM-kártya hozzáférést biztosít, a mobilszolgáltatónál tudhat meg.
- **3. MIÉRT KÉR A SZOFTVER PIN-SZÁMOT?** Biztonsági okokból egyes SIM-kártyáknál engedélyezve van a PIN-szám. Amennyiben a SIM-kártyát előzőleg egy másik eszközzel használta, a PIN ugyanolyan lesz, mint azelőtt. Ha nem állította be a PIN-t, vegye fel a kapcsolatot mobilszolgáltatójával.
- **1. GDZIE MOŻNA ZNALEŹĆ WIĘCEJ INFORMACJI NA TEMAT KORZYSTANIA Z**
- Dostępna jest instrukcja obsługi zawierająca szczegółowe informacje na temat modemu

- **URZĄDZENIA?**
- DWM-222. Otwórz Menedżera połączeń mobilnych D-Link i kliknij: Pomoc.
- **2. DLACZEGO NIE MOGĘ POŁĄCZYĆ SIĘ Z SIECIĄ USŁUG MOBILNYCH?** Modem DWM-222 wymaga karty SIM zarejestrowanej w kompatybilnej sieci usług. W celu uzyskania informacji o usługach, do których dostęp umożliwia Twoja karta SIM, skontaktuj się ze swoim dostawcą usług mobilnych.
- **3. DLACZEGO OPROGRAMOWANIE ŻĄDA PODANIA KODU PIN?** Ze względów bezpieczeństwa niektóre karty SIM zabezpieczone są kodem PIN. Jeżeli karta SIM była używana w innym urządzeniu, poprzedni kod PIN pozostaje ważny. Jeżeli nie ustawiałeś kodu PIN, skontaktuj się z dostawcą usług mobilnych.
- **1. KDE NAJDU VÍCE INFORMACÍ O POUŽÍVÁNÍ TOHOTO ZAŘÍZENÍ?** Pro DWM-222 je dostupná podrobná uživatelská příručka. Otevřete správce připojení D-Link Mobile a klikněte na: Nápověda. **2. PROČ SE NEMŮŽU PŘIPOJIT K MOBILNÍ SÍTI?**
- DWM-222 vyžaduje SIM kartu registrovanou v kompatibilní síti. Informace o službách, k nimž vaše SIM karta poskytuje přístup, získáte od svého mobilního operátora. **3. PROČ SE SOFTWARE PTÁ NA KÓD PIN?**
- Z bezpečnostních důvodů jsou některé SIM karty chráněny kódem PIN. Pokud jste SIM používali v jiném zařízení, PIN bude stejný. Pokud jste PIN nenastavovali, obraťte se na svého operátora.

# **INSTALACJA OPROGRAMOWANIA**

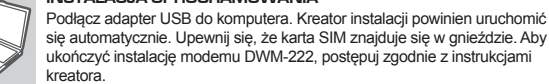

# kreatora.

### **INSTALACE SOFTWARU**

Připojte USB adaptér k počítači. Průvodce nastavením by se měl automaticky spustit. Zkontrolujte, zda je SIM karta ve slotu. Podle kroků v průvodci dokončete nastavení zařízení DWM-222.

# **SZOFTVER TELEPÍTÉSE**

Helyezze az USB adaptert a számítógépbe. A beállítási varázslónak automatikusan el kellene indulnia. Bizonyosodjon meg arról, hogy a SIM-

1. HOL TALÁLHATOK TOVÁBBI INFORMÁCIÓKAT AZ ESZKÖZ HASZNÁLATÁT ILLETIEN?

kártya a nyílásban van. A DWM-222 beállításához kövesse a varázsló egyes lépéseit.

# **SOFTWARE-INSTALLATIE**

Steek de USB-adapter in uw computer. De installatiewizard zou automatisch moeten starten. Zorg dat uw SIM-kaart in de sleuf zit. Volg de stappen binnen de wizard om de installatie van DWM-222 te voltooien.

### **LED-INDICATIE**

Rood (constant aan): Geen SIM-kaart/fout Groen (constant aan): registreer netwerk (niet verbonden) Groen (knipperend): Verbonden met netwerk

**LED JELZÉS** Piros (folyamatosan világít): Nincs SIM-kártya/Hiba Zöld (villog): Hálózathoz kapcsolódva

# Zöld (folyamatos be): hálózat regisztrálása (nem kapcsolódás)

# **PŘED POUŽITÍM VLOŽTE SIM KARTU**

# **PLAATS SIM-KAART VOOR GEBRUIK**

Schuif het deksel aan de achterkant van het toestel weg en til het op. Volg de richting van het pictogram om de SIM-kaart te plaatsen.

### **SYGNALIZACJA LED**

Światło czerwone (stałe): Brak/błąd karty SIM Światło zielone (stałe): rejestracia (brak połączenia) Światło zielone (mrugające): Połączenie z siecią

### **KONTROLKA LED**

Červená (trvale svítí): Není vložena SIM / Chyba Zelená (trvale svítí): registrace k síti (nepřipojeno) Zelená (bliká): Připojeno k síti

**INSERTAR LA TARJETA SIM ANTES DE USAR** 

 $\begin{picture}(20,20) \put(0,0){\line(1,0){10}} \put(15,0){\line(1,0){10}} \put(15,0){\line(1,0){10}} \put(15,0){\line(1,0){10}} \put(15,0){\line(1,0){10}} \put(15,0){\line(1,0){10}} \put(15,0){\line(1,0){10}} \put(15,0){\line(1,0){10}} \put(15,0){\line(1,0){10}} \put(15,0){\line(1,0){10}} \put(15,0){\line(1,0){10}} \put(15,0){\line(1$ 

**سنگ**ه  $\overline{\mathbb{P}}$ 

> **1. HVOR KAN JEG FINNE MER INFORMASJON OM HVORDAN MAN BRUKER DENNE ENHETEN?**

En omfattende brukerhåndbok er tilgjengelig for DWM-222. Åpne D-Link mobile tlkoblingsmanager og klikk på Hjelp.

- **2. HVORFOR KAN JEG IKKE KOBLE TIL EN MOBILTJENESTENETTVERK?** DWM-222 krever et SIM-kort registrert på et kompatibelt servicenettverk. For informasjon
- om tjenestene som SIM-kortet gir tilgang til kan du kontakte mobiloperatøren. **3. HVORFOR BER PROGRAMVAREN OM EN PIN-KODE?**

Av sikkerhetsgrunner har noen SIM-kort aktivert en PIN-kode. Hvis SIM ble brukt i en tidligere enhet vil PIN være den samme som den var før. Hvis du ikke har angitt en PINkode, kan du kontakte mobiloperatøren.

Skyv dekselet på baksiden av enheten, og løft av. Deretter setter du inn SIMkortet ved å følge ikonets retning.

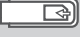

#### **PROGRAMVAREINSTALLASJON**

Sett USB-adapteren i datamaskinen. Opsettveiviseren skal starte automatisk. Kontroller at SIM-kortet er i sporet. Følg trinnene i veiviseren for å fullføre oppsettet av DWM-222.

#### **LED-INDIKASJON**

Rød (stabilt på): Intet SIM-kort / feil Grønn (stabilt på): registrer nettverk (ikke koble til) Grønn (blinker): Koblet til nettverket

- **1. WHERE CAN I FIND MORE INFORMATION ABOUT HOW TO USE THIS DEVICE?** A comprehensive User Manual is available for the DWM-222. Open the D-Link Mobile Connection manager and click: Help.
- **2. WHY AM I UNABLE TO CONNECT TO A MOBILE SERVICE NETWORK?** The DWM-222 requires a SIM card registered with a compatible service network. For information about the services that your SIM card provides access to, please contact your mobile service provider.
- **3. WHY IS THE SOFTWARE ASKING FOR A PIN NUMBER?** For security, some SIM cards have a PIN number enabled. If the SIM was used in a previous device, the PIN will be the same as it was before. If you did not set a PIN, please contact your mobile service provider.

**LED INDICATION** Red (blinking): No SIM card/ Error Green (blinking): Connected to LTE network Blue (blinking): Connected to 3G network

# **INSERT SIM CARD BEFORE USING**

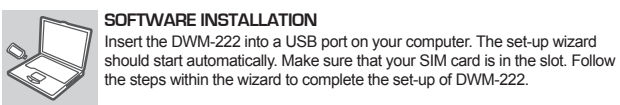

 $\Rightarrow$ 

# **DANSK SUOMI**

### INDSTILLING AF PRODUKTET TUOTTEEN ASETUKSET

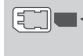

# **INDSÆT SIM-KORT FØR BRUG**

TEKNISK SUPPORT TEKNISTÄ TUKEA ASIAKKAILLE SUOMESSA dlink.com/support dlink.com/support

# **SVENSKA PORTUGUÊS ΕΛΛΗΝΙΚΆ**

### TEKNISK SUPPORT ASSISTÊNCIA TÉCNICA ΤΕΧΝΙΚΉ ΥΠΟΣΤΉΡΙΞΗ dlink.com/support dlink.com/support dlink.com/support

# **HRVATSKI SLOVENSKI ROMÂNĂ**

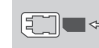

### OTKLANJANJE POTEŠKOĆA ODPRAVLJANJE TEŽAV DEPANARE

**1. Πού μπορώ να βρω περισσότερες πληροφορίες για τον τρόπο χρήσης αυτής της συσκευής;**

Διατίθεται ένα πλήρες Εγχειρίδιο χρήστη για το DWM-222. Ανοίξτε το λογισμικό D-Link Mobile Connection Manager και κάντε κλικ στο εξής: Βοήθεια.

**2. Γιατί δεν μπορώ να συνδεθώ σε ένα δίκτυο παρόχου υπηρεσιών κινητού Internet;**

Το DWM-222 απαιτεί μια κάρτα SIM η οποία να είναι καταχωρημένη σε συμβατό δίκτυο παρόχου υπηρεσιών κινητού Internet. Για πληροφορίες σχετικά με τις υπηρεσίες στις οποίες παρέχει πρόσβαση η κάρτα SIM σας, επικοινωνήστε με τον πάροχο υπηρεσιών κινητού Internet.

**3. Γιατί το λογισμικό ζητά κωδικό PIN;**

Για λόγους ασφαλείας, κάποιες κάρτες SIM έχουν ενεργοποιημένο έναν κωδικό PIN. Εάν η κάρτα SIM είχε χρησιμοποιηθεί σε προηγούμενη συσκευή, το PIN θα είναι το ίδιο με πριν. Εάν δεν έχετε ορίσει PIN, επικοινωνήστε με τον πάροχο υπηρεσιών κινητού Internet.

- **1. VAR HITTAR JAG MER INFORMATION OM HUR JAG ANVÄNDER ENHETEN?** En omfattande bruksanvisning finns för DWM-222. Öppna D-Links hanterare för mobila anslutningar och klicka på: Hjälp.
- **2. VARFÖR KAN JAG INTE ANSLUTA TILL ETT MOBILT NÄTVERK?** DWM-222-enheten kräver ett SIM-kort som är registrerat med ett nätverk med kompatibla tjänster. Kontakta din mobiltjänstleverantör för information om de tjänster som ditt SIMkort ger tillgång till.

Dra av locket på enhetens baksida och lyft av det. Sätt i SIM-kortet genom att

#### **3. VARFÖR FRÅGAR PROGRAMVARAN EFTER ETT PIN-NUMMER?**

Av säkerhetsskäl har vissa SIM-kort ett PIN-nummer aktiverat. Om SIM-kortet har använts i en annan enhet kommer PIN-numret att vara samma som tidigare. Om du inte har angett ett PIN-nummer kontaktar du din mobiltjänstleverantör.

#### **1. ONDE POSSO ENCONTRAR MAIS INFORMAÇÕES SOBRE COMO UTILIZAR ESTE**

**DISPOSITIVO?**

# $\begin{picture}(20,20) \put(0,0){\line(1,0){10}} \put(15,0){\line(1,0){10}} \put(15,0){\line(1,0){10}} \put(15,0){\line(1,0){10}} \put(15,0){\line(1,0){10}} \put(15,0){\line(1,0){10}} \put(15,0){\line(1,0){10}} \put(15,0){\line(1,0){10}} \put(15,0){\line(1,0){10}} \put(15,0){\line(1,0){10}} \put(15,0){\line(1,0){10}} \put(15,0){\line(1$

**INSIRA O CARTÃO SIM ANTES DE UTILIZAR**  $\overline{\mathbb{D}}$ 

Está disponível um Manual do Utilizador abrangente para o DWM-222. Abra o gestor de

Ligação Móvel D-Link e clique em: Ajuda.

#### **2. PORQUE É QUE NÃO CONSIGO LIGAR A UMA REDE DE SERVIÇOS MÓVEL?**

O DWM-222 requer um cartão SIM registado numa rede de serviços compatível. Para informações sobre os serviços a que o seu cartão SIM fornece acesso, contacte o seu

fornecedor de serviços móveis.

Skub dækslet på enhedens bagside, og løft det af. Indsæt derefter SIMkortet ved at følge den viste ikons retning. खा

### **3. PORQUE É QUE O SOFTWARE ESTÁ A PEDIR UM NÚMERO PIN?**

Por segurança, alguns cartões SIM têm um número PIN ativado. Se o SIM tiver sido utilizado num dispositivo anterior, o PIN será igual ao anterior. Se não tiver configurado um PIN, contacte o seu fornecedor de serviços móveis.

**1. MISTÄ LÖYDÄN LISÄTIETOJA TÄMÄN LAITTEEN KÄYTÖSTÄ?** DWM-222:lle on saatavilla kattava käyttöopas. Avaa D-Link Mobile Connection Manager ia valitse: Ohie

## **ΕΙΣΑΓΆΓΕΤΕ ΤΗΝ ΚΆΡΤΑ SIM ΠΡΙΝ ΑΠΌ ΤΗ ΧΡΉΣΗ**

Σύρετε το κάλυμμα στην πίσω πλευρά της συσκευής και ανασηκώστε το για να το αφαιρέσετε. Κατόπιν, εισαγάγετε την κάρτα SIM προς την κατεύθυνση που υποδεικνύεται στο.

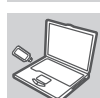

Faça deslizar a tampa na parte de trás do dispositivo e levante-a. Em seguida, insira o cartão SIM seguindo a direção do ícone.

**SÄTT I SIM-KORTET FÖRE ANVÄNDNING**

följa ikonens riktning.

 $\Box$ 

ंद्र

- Co

#### **Εγκατάσταση λογισμικού**

Εισαγάγετε τον προσαρμογέα USB στον υπολογιστή σας. Ο οδηγός εγκατάστασης πρέπει να ξεκινήσει αυτόματα. Βεβαιωθείτε ότι η κάρτα SIM βρίσκεται στην υποδοχή. Ακολουθήστε τα βήματα του οδηγού, για να ολοκληρώσετε την εγκατάσταση του DWM-222.

### FELSÖKNING **RESOLUÇÃO DE PROBLEMAS ANTIMETΩΠΙΣΗ ΠΡΟΒΛΗΜΑΤΩΝ** ΚΑΙ ΤΗ ΣΥΓΑΛΟΔΙΑ ΤΗ ΣΥΓΑΛΟΔΙΑ ΤΗ ΣΥΓΑΛΟΔΙΑ ΤΗ ΣΥΓΑΛ

Insira o adaptador USB no seu computador. O assistente de configuração deverá ser iniciado automaticamente. Certifique-se de que o seu cartão SIM está inserido na ranhura. Siga os passos do assistente para terminar a

**INSTALAÇÃO DO SOFTWARE** <u>transport</u> configuração do DWM-222.

**INSTALLATION AV PROGRAMVARA**

Pentru modelul DWM-222 aveți la dispoziție un manual de utilizare cuprinzător. Deschideţi managerul D-Link Mobile Connection şi faceţi clic pe: Ajutor. **2. DE CE NU POT REALIZA CONECTAREA LA O REŢEA MOBILĂ?**

- Dispozitivul DWM-222 necesită introducerea unei cartele SIM care să fie înregistrată într-o rețea mobilă compatibilă. Pentru informații suplimentare legate de serviciile disponibile prin intermediul cartelei SIM, contactati furnizorul de servicii mobile. **3. DE CE SOFTWARE-UL SOLICITĂ UN NUMĂR PIN?**
- Din motive de securitate, pentru unele cartele SIM este activat un număr PIN. În cazul în care cartela SIM a fost utilizată anterior în alt dispozitiv, numărul PIN va coincide cu cel anterior. Dacă nu ați setat un număr PIN, contactați furnizorul de servicii mobile.

Sätt i USB-adaptern i datorn. Installationsguiden skall starta automatiskt. Kontrollera att ditt SIM-kort sitter i kortplatsen. Följ stegen i guiden för att

slutföra konfigurationen av DWM-222.

# **LYSDIODINDIKERING**

Röd (fast sken): Inget SIM-kort/fel Grön (fast sken): registrerar nätverk (ej ansluten) Grön (blinkande): Ansluten till nätverk

**INDICAÇÃO LED**

Vermelho (ligado fixo): Sem cartão SIM/Erro

Verde (fixo): registar rede (não ligar) Verde (a piscar): Ligado à rede

#### **ΕΝΔΕΙΚΤΙΚΉ ΛΥΧΝΊΑ LED**

Κόκκινη (σταθερά αναμμένη): Δεν υπάρχει κάρτα SIM/ Σφάλμα Πράσινη (σταθερά αναμμένη): καταχώρηση στο δίκτυο(δεν έχει γίνει σύνδεση) Πράσινη (αναβοσβήνει): Έγινε σύνδεση στο δίκτυο

Gurnite poklopac na poleđini uređaja i podignite ga. Potom umetnite SIM æ karticu u smjeru ikone. ਨ

**1. HVOR FINDER JEG FLERE INFORMATIONER OM, HVORDAN JEG ANVENDER DENNE ENHED?**

En omfattende brugervejledning er til rådighed til DWM-222. Åbn D-Link's mobiltilslutningsstyring, og klik på: Hjælp. **2. HVORFOR KAN JEG IKKE TILSLUTTE TIL EN MOBIL NETVÆRKSTJENESTE?**

> **INSERAȚI CARTELA SIM ÎNAINTE DE UTILIZARE**  $\implies$ Glisati capacul de pe partea din spate a dispozitivului și ridicati-l pentru a-l scoate. Apoi, inserați cartela SIM respectând direcția indicată de ाक्श pictogramă.

#### SIM v smeri ikone.  $\overline{\mathbb{D}}$

DWM-222 kræver et SIM-kort, som er tilmeldt et kompatibelt mobiltelefonnetværk. Oplysninger om de tjenester, som dit SIM-kort giver adgang til, kan du få ved at kontakte din mobiltelefoniudbyder. **3. HVORFOR SPØRGER SOFTWAREN OM EN PIN-KODE?**

Af sikkerhedshensyn har nogle SIM-kort en PIN-kode aktiveret. Hvis SIM-kortet tidligere har været brugt i en anden enhed, vil PIN-koden være den samme som før. Hvis du ikke har indstillet en PIN-kode, skal du kontakte din mobiltelefoniudbyder.

> Roşu (aprins constant): nicio cartelă SIM/eroare Verde (aprins constant): sunteţi înregistrat reţea (fără conectare) Verde (intermitent): conectat la retea

### **SOFTWARE-INSTALLATION**

Sæt USB-adapteren i computeren. Konfigurationsguiden bør starte automatisk. Sørg for, at dit SIM-kort sidder i slottet. Følg guidens enkelte trin for at gennemføre indstillingen af DWM-222.

## **LED-VISNING**

Rød (konstant): Intet SIM-kort/fejl Grøn (konstant): registrér netværket (ikke tilslut) Grøn (blinker): Tilsluttet netværket

### POSTAVLJANJE PROIZVODA NAMESTITEV IZDELKA INSTALAREA PRODUSULUI NAMESTITEV IZDELKA NAMESTITEV IZDELKA INSTALAREA PRODUSULUI

 $\Box$ 

### **UMETNITE SIM KARTICU PRIJE UPORABE**

**2. MIKSI EN PYSTY KYTKEMÄÄN LAITETTA MOBIILIVERKKOON?** DWM-222 edellyttää SIM-korttia, joka on rekisteröity yhteensopivaan palveluverkkoon. Kysy mobiilipalvelujen tarjoajaltasi lisätietoja palveluista, joihin saat yhteyden SIM-kortin avulla.

**3. MIKSI OHJELMISTO KYSYY PIN-KOODIA?**

Turvallisuussyistä, joissakin SIM-korteissa on käytössä PIN-koodi. Jos SIM-korttia on

# PRODUKTINSTÄLLNING **CONFIGURAÇÃO DO PRODUTO** CONFIGURAÇÃO DO PRODUTO CONFIGURAÇÃO DO PRODUTO CONFIGURAÇÃO DO PRODUTO

# $\boxed{\text{C}}$

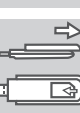

käytetty aiemmin toisessa laitteessa, PIN-koodi on ennallaan. Jos et ole asettanut PINkoodia, ota yhteyttä mobiilipalvelujen tarjoajaasi.

### **ASENNA SIM-KORTTI ENNEN KÄYTTÖÄ**

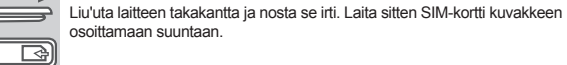

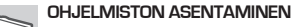

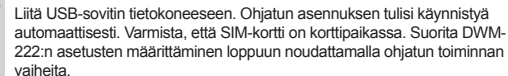

#### FEJLFINDING **ONGELMATILANTEET**

#### **LED-MERKKIVALOT**

Punainen (palaa tasaisesti): Ei SIM-korttia/virhe Vihreä (palaa tasaisesti): rekisteröi verkko (ei yhdistetty) Vihreä (vilkkuu): Yhdistetty verkkoon

**1. GDJE NAĆI DODATNE INFORMACIJE O UPORABI OVOG UREĐAJA?** Za uređaj DWM-222 dostupan je detaljan korisnički priručnik. Otvorite D-Link upravitelja za mobilne veze i kliknite: Pomoć.

**2. ZAŠTO SE NE MOGU POVEZATI S MOBILNOM MREŽOM?** Kako biste mogli koristiti DWM-222, potrebna vam je SIM kartica registrirana u mreži koja nudi kompatibilne usluge. Informacije o uslugama kojima možete pristupati putem SIM kartice zatražite od svog davatelja usluga mobilne komunikacije.

#### **3. ZAŠTO PROGRAM TRAŽI UNOS PIN KODA?**

Kod nekih je SIM kartica iz sigurnosnih razloga omogućen unos PIN koda. Ako ste SIM karticu prethodno koristili u nekom drugom uređaju, PIN se nije promijenio. Ako još niste postavili PIN, obratite se svom davatelju usluga mobilne komunikacije.

#### **1. UNDE POT SĂ GĂSESC MAI MULTE INFORMAŢII DESPRE MODUL DE UTILIZARE A ACESTUI DISPOZITIV?**

**1. KJE LAHKO NAJDEM VEČ INFORMACIJ O TEM, KAKO LAHKO UPORABLJAM TO NAPRAVO?**

Za DWR-221 je na voljo obsežni uporabniški priročnik. Odprite upravitelja za mobilne povezave D-Link in kliknite: Pomoč.

- **2. ZAKAJ SE NE MOREM POVEZATI Z MOBILNIM OMREŽJEM?** DWM-222 potrebuje SIM kartico, ki mora biti registrirana za ustrezno omrežje. Za informacije o storitvah, do katerih vaša SIM kartica zagotavlja pristop, prosimo
- kontaktirajte vašega ponudnika mobilnih storitev. **3. ZAKAJ PROGRAM ZAHTEVA ŠTEVILKO PIN?**

Zaradi varnosti, nekatere SIM kartice imajo aktivirano PIN številko. Če se je SIM kartica uporabljala v drugi napravi, bo PIN enak, kot je bil prej. Če niste nastavili PIN-a, prosimo kontaktirajte svojega ponudnika mobilnih storitev.

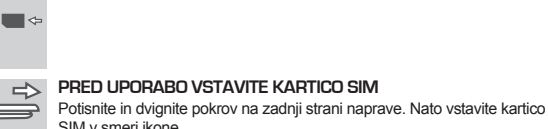

# **INSTALACIJA SOFTVERA**

Umetnite USB adapter u utor na računalu. Čarobnjak za postavljanje trebao bi se automatski pokrenuti. SIM kartica treba biti umetnuta u utor. Slijedite korake čarobnjaka kako biste se dovršili postavljanje uređaja DWM-222.

#### **INSTALAREA SOFTWARE-ULUI**

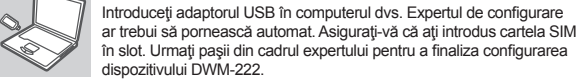

### **NAMESTITEV PROGRAMSKE OPREME**

Vstavite USB adapter v vaš računalnik. Čarovnik za namestitev bi se moral samodejno zagnati. Zagotovite, da se vaša SIM kartica nahaja v reži. Za namestitev naprave DWM-222 sledite korakom v čarovniku.

 $\Box$ 

S

<u>San Si</u>

### **ZNAČENJE LED INDIKATORA**

Crvena (stalno svijetli): Nema SIM kartice/pogreška Zelena (stalno svijetli): registrirajte mrežu (nema veze) Zelena (bljeska): Povezano s mrežom

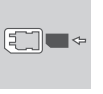

l Sa

**LED OZNAČBE**

Rdeča (sveti): Ni kartice SIM/napaka Zelena (sveti): registrirajte omrežje (ni povezave) Zelena (utripa): Povezano z omrežjem

TEHNIČKA PODRŠKA STAROVNI SUPORT TEHNIC U MIRK.com/support TEHNIČNA PODPORA SUPORT TEHNIC dlink.com/support TEHNIČNA PODPORA dlink.com/support SUPORT TEHNIC dlink.com/support dink.com/support ver. 1.00(EU) \_90x130 2020/11/09

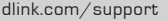

#### **INDICATORUL CU LED**

#### **Spectrum and maximum power: GSM900 33 dBm;GSM1800 30 dBm;WCDMA I 23 dBm; WCDMA VIII 23 dBm; LTE Band1 23 dBm; LTE Band3 23 dBm; LTE Band7 23dBm; LTE Band20 23 dBm Caution: risk of explosion if battery is replaced by an incorrect type. Dispose of used**

# **batteries according to the instructions RF Exposure Information (SAR)**

This device has been tested and meets applicable limits for Radio Frequency (RF) exposure. Specific Absorption Rate (SAR) refers to the rate at which the body absorbs RF energy. SAR limits are 1.6 Watts per kilogram (over a volume containing a mass of 1 gram of tissue) in countries that follow the United States FCC limit and 2.0 W/kg (averaged over 10 grams of tissue) in countries that follow the Council of the European Union limit. Tests for SAR are conducted using standard operating positions with the device transmitting at its highest certified power level in all tested frequency bands. To reduce exposure to RF energy, use a hands-free accessory or other similar option to keep this device away from your head and body. Carry this device at least 5 mm away from your body to ensure exposure levels remain at or below the as-tested levels. Choose the belt clips, holsters, or other similar body-worn accessories which do not contain metallic components to support operation in this manner. Cases with metal parts may change the RF performance of the device, including its compliance with RF exposure guidelines, in a manner that has not been tested or certified, and use such accessories should be avoided.

### **Hereby, D-link declares that the radio equipment type DWM-222 is in compliance with Directive 2014/53/EU.**

**The full text of the EU declaration of conformity is available at the following internet address: http://www.dlink.com/uk/en/support/cedoc**

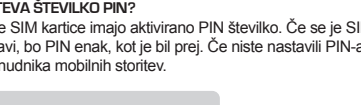

**Maximum radio-frequency power transmitted in the frequency bands Maximale Funkfrequenzleistung, die in den Frequenzbandbreiten übertragen wird Puissance de radiofréquence maximale transmise dans les bandes de fréquence**

#### **Potencia máxima de radiofrecuencia transmitida en las bandas de frecuencia Potenza di radio-frequenza massima trasmessa nelle bande di frequenza Maximaal radiofrequentievermogen in frequentiebanden Maksymalna moc transmitowana w paśmie częstotliwości radiowych Maximální výkon kmitočtu vysílače přenášený ve frekvenčních pásmech A frekvenciasávokon leadott maximális rádiófrekvenciás teljesítmény Maksimum radiofrekvenseffekt overført i frekvensbåndene Maksimale radiofrekvens-strøm overført i frekvensbåndene Taajuuskaistoilla lähetetty suurin radiotaajuus Maximal radiofrekvenseffekt som sänds på frekvensbanden Potência máxima de radiofrequência transmitida nas bandas de frequência Μέγιστη ισχύς ραδιοσυχνοτήτων που μεταδίδεται σε κάθε ζώνη συχνοτήτων Najveća radiofrekvencijska snaga koja se prenosi u frekvencijskim pojasima Največja moč radijske frekvence, ki se prenaša v frekvenčnih pasovih Puterea frecvenței radio maxime emise în benzile de frecvență**

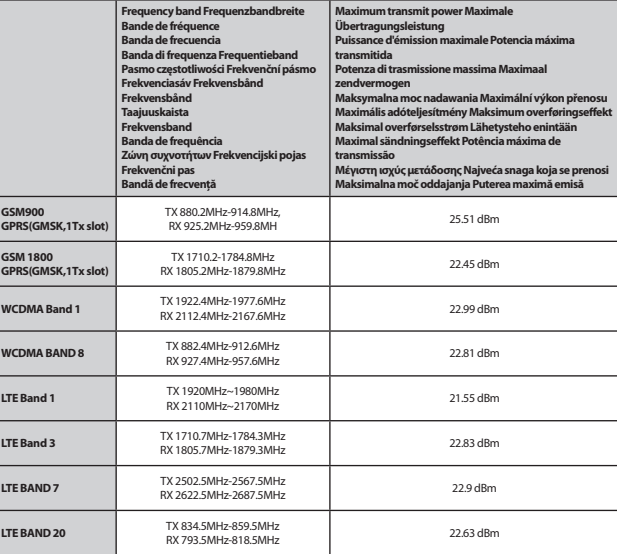